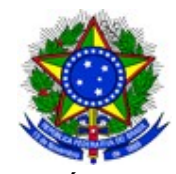

# **Manual de Rotinas e Procedimento**

Departamento de Administração e Planejamento IFMT – Campus Campo Novo do Parecis

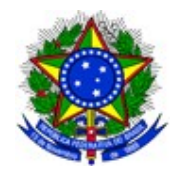

# **Departamento de Administração e Planejamento**

E-mail: [administracao.cnp@ifmt.edu.br](mailto:administracao.cnp@ifmt.edu.br) (conta delegada, necessário abrir chamado para o setor de T.I. conceder o acesso). Telefone: (65) 3382-6214

# ATIVIDADES ROTINEIRAS

#### **ACOMPANHAR AS DEMANDAS DOS FÓRUNS: COPLAN, FORPLAD, FORCONT e COMPRAS COMPARTILHADAS:**

Diariamente a Reitoria se comunica com os Campi por meio dos Fóruns de discussões, através do email institucional que está cadastrado para receber as demandas.

## **ORÇAMENTO DO CAMPUS (PLOA/LOA):**

As informações referentes ao orçamento podem ser consultadas no site do IFMT: <https://proad.ifmt.edu.br/conteudo/pagina/orcamento-anual-do-ifmt/>

## **DESPESAS FIXAS:**

As estimativas de despesas fixas para o exercício de 2023 foram lançadas em planilha do google drive, link: https://docs.google.com/spreadsheets/d/19niHdWIL4vWGPoY2dc\_9DrcslW9CrITEsL0pj5bJn0/edit#gid=415116549 e compartilhada com o e-mail administracao.cnp@ifmt.edu.br.

## **DESPACHO ORÇAMENTÁRIO:**

Os despachos orçamentários são emitidos por meio do SUAP > Formulário > Informe de disponibilidade orçamentária e devem conter, além da dotação orçamentária (Ação, Plano de Trabalho Resumido, Natureza de Despesa, Fonte, Plano Interno, UGR e valor estimado), a modalidade indicada para a contratação, dados da licitação e demais informações que possam contribuir para a elucidação de dúvidas que possam surgir e/ou justificar ações e decisões.

Natureza de Despesa: (Importante confirmar as informações no sistema SIAFI, comando >CONNATSOF).

Informações sobre PTRES, PI e UGR, podem ser consultadas na página de orçamento da reitoria: https://proad.ifmt.edu.br/conteudo/pagina/codigos-de-detalhamento-orcamentario/

## **AUTORIZAÇÃO DE LIQUIDAÇÃO E PAGAMENTO:**

Cabe ao Chefe do departamento de Administração e Planejamento, conferir e autorizar as liquidações e pagamentos. Essa autorização é realizada por meio de despacho no processo no SUAP. Após a devida conferência o processo deve ser tramitado para aprovação do ordenador de despesas encaminhando o processo a CNP-GAB.

## **COMANDO DE PAGAMENTO (GEROP):**

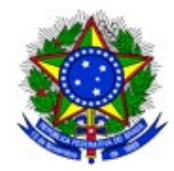

Todos os pagamentos passam pela aprovação do gestor financeiro (chefe do DAP), por meio do comando GEROP, que deve ser realizado no SIAFI WEB <https://siafi.tesouro.gov.br/senha/public/pages/security/login.jsf>, para acesso ao sistema, preencher formulário de acesso dos sistemas utilizados pelo IFMT no SUAP e encaminhar ao e-mail [senhas.dcf@ifmt.edu.br](mailto:senhas.dcf@ifmt.edu.br).

O setor financeiro encaminha avisos via e-mail, informando os pagamentos que necessitam de comando, e os respectivos números de processos que estão no SUAP.

# **PLANEJAMENTO DE AQUISIÇÕES:**

O Planejamento Anual de Contratações é realizado no início do ano anterior ao ano planejado, conforme disposto na Instrução Normativa n° 01/2019.

Todas as informações e o acesso ao sistema podem ser realizados por mei[o do link](https://www.gov.br/compras/pt-br/sistemas/sistema-de-planejamento-e-gerenciamento-de-contratacoes) <https://www.gov.br/compras/pt-br/sistemas/sistema-de-planejamento-e-gerenciamento-de> [contratacoes.](https://www.gov.br/compras/pt-br/sistemas/sistema-de-planejamento-e-gerenciamento-de-contratacoes) O cadastramento de senhas segue o mesmo fluxo do item disposto acima.

# **ACOMPANHAMENTO DE DEMANDAS DOS SETORES LIGADOS AO DAP:**

Por meio do SUAP, o Chefe do Departamento tem acesso aos processos dos setores ligados a ele, podendo acompanhar as demandas quando necessário.

#### **ACOMPANHAMENTO DE FREQUÊNCIA DE SERVIDORES NO SUAP:**

Cabe ao Chefe do Departamento de Administração acompanhar a frequência dos servidores ligados ao DAP, por meio da função "Frequências" no SUAP, conforme o caso.

É necessário realizar o envio dos relatórios mensais de cada servidor ligado ao DAP para a CGP. Os relatórios devem ser assinados pela chefia e pelo servidor de forma digital e encaminhado ao email: [cgp.cnp@ifmt.edu.br](mailto:cgp.cnp@ifmt.edu.br) esse procedimento deve ser feito até o 5<sup>°</sup> dia útil de cada mês.

## **SISTEMA INSTITUCIONAIS/GOVERNAMENTAIS UTILIZADOS:**

**SUAP:** Sistema Unificado de Administração Pública. Utilizado para tramitação de todos os processos do IFMT. Deve ser acompanhado diariamente o setor CNP-DAP.

**SIAFI WEB:** Sistema Integrado de Administração Financeira. Utilizado principalmente para consultas e execução financeira. Por meio desse sistema podem ser consultadas as liquidações e pagamento, notas de empenho, programação financeira, entre outros.

Comandos mais utilizados pelo Chefe do DAP:

CONNE – Consultar e assinar notas de empenho.

GEROP – Assinar ordem de pagamento.

CONDH – Consulta documento hábil de liquidação.

GERCOMP – Consulta compromissos de pagamento.

**SERPRO HOD (SIAFI):** Sistema utilizado principalmente para consultas e execução orçamentária. Por meio desse sistema é possível verificar os saldos de repasses orçamentários, realizar detalhamento de despesas, consultar saldos de empenhos de outros exercícios, atualizar dados de credores, consultar dados da UG, entre outros.

Comandos mais utilizados pelo Chefe do DAP:

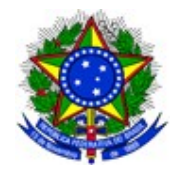

>CONRAZAO – Consulta contas contábeis: Principais contas: 622110000 – CREDITO DISPONIVEL 622920101 – EMPENHOS A LIQUIDAR 631100000 – RP NAO PROCESSADOS A LIQUIDAR 111122001 – LIMITE DE SAQUE COM VINCULACAO DE PGTO >CONUG – Consulta dados da UG >DETAORC – Realiza detalhamento orçamentário >CONNATSOF – Consulta natureza de despesa

Na internet existem diversos manuais de operacionalização do sistema que devem ser buscados caso surja alguma demanda que não seja habitual no Departamento.

**TESOURO GERENCIAL:** Sistema utilizado para emissão de relatórios gerenciais. Por meio desse sistema é possível realizar a emissão de relatórios com diversas informações. Na pasta do Campus CNP, já existem vários relatórios prontos. Ex.: Pagamentos executados, recurso orçamentário, liquidações, saldos de empenho, natureza de despesas utilizadas. <https://tesourogerencial.tesouro.gov.br/tg/servlet/mstrWeb?pg=login&v=1652971420374>

**COMPRASNET CONTRATOS:** Sistema utilizado para gerenciamento dos contratos firmados entre a administração pública e as empresas contratadas. Por meio desse sistema é que são emitidas as notas de empenho.

<https://www.gov.br/compras/pt-br/sistemas/conheca-o-compras/comprasnet-contratos>

**COMPRASNET:** Sistema utilizado para consulta e gerenciamento das compras governamentais. Esse sistema possui vários módulos que possibilitam a gestão de atas, inclusão de dispensa/inexigibilidade, solicitação de adesão, consulta SICAF, entre outros. <https://www.comprasnet.gov.br/seguro/loginPortal.asp>

**PAINEL DE PREÇOS**, Sistema utilizado para realização de pesquisa de preços para compor os processos licitatórios.

<https://paineldeprecos.planejamento.gov.br/?cnet-id=cb520e70-68b0-4a85-afa8-9df6359ba523>.

**SCDP:** Sistema de Concessão de Diárias e Passagens. Por meio desse sistema são realizados os lançamentos de diárias e passagens. Cabe ao chefe do DAP realizar o cadastro dos empenhos e suplementação de limites orçamentários.

O pedido de acesso segue o mesmo padra do sistema SERPRO. <https://www2.scdp.gov.br/novoscdp/home.xhtml>

**CIPI:** Cadastro Integrado de Projetos de Investimento. Sistema utilizado para cadastro de obras. O cadastro é necessário para que possa se proceder com emissão de empenhos de obras.

**PORTAL DE COMPRAS:** Sistema utilizado para consulta de atas e editais de licitações. Necessário para compor processos e verificar disponibilidade para pedidos de adesão. Consulta ATA: <http://comprasnet.gov.br/acesso.asp?url=/livre/pregao/ata0.asp> Consulta Editais: [http://comprasnet.gov.br/ConsultaLicitacoes/ConsLicitacao\\_Filtro.asp](http://comprasnet.gov.br/ConsultaLicitacoes/ConsLicitacao_Filtro.asp)

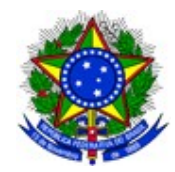

**SIMEC:** Sistema utilizado para cadastro de informações sobre obras.

**SPIUNET**: Sistema utilizado para cadastro de informações sobre os imóveis institucionais.

**BR SUPLY:** Almoxarifado Virtual.

**TRANSFERE GOV:** Sistema de gestão de transferência de recursos.

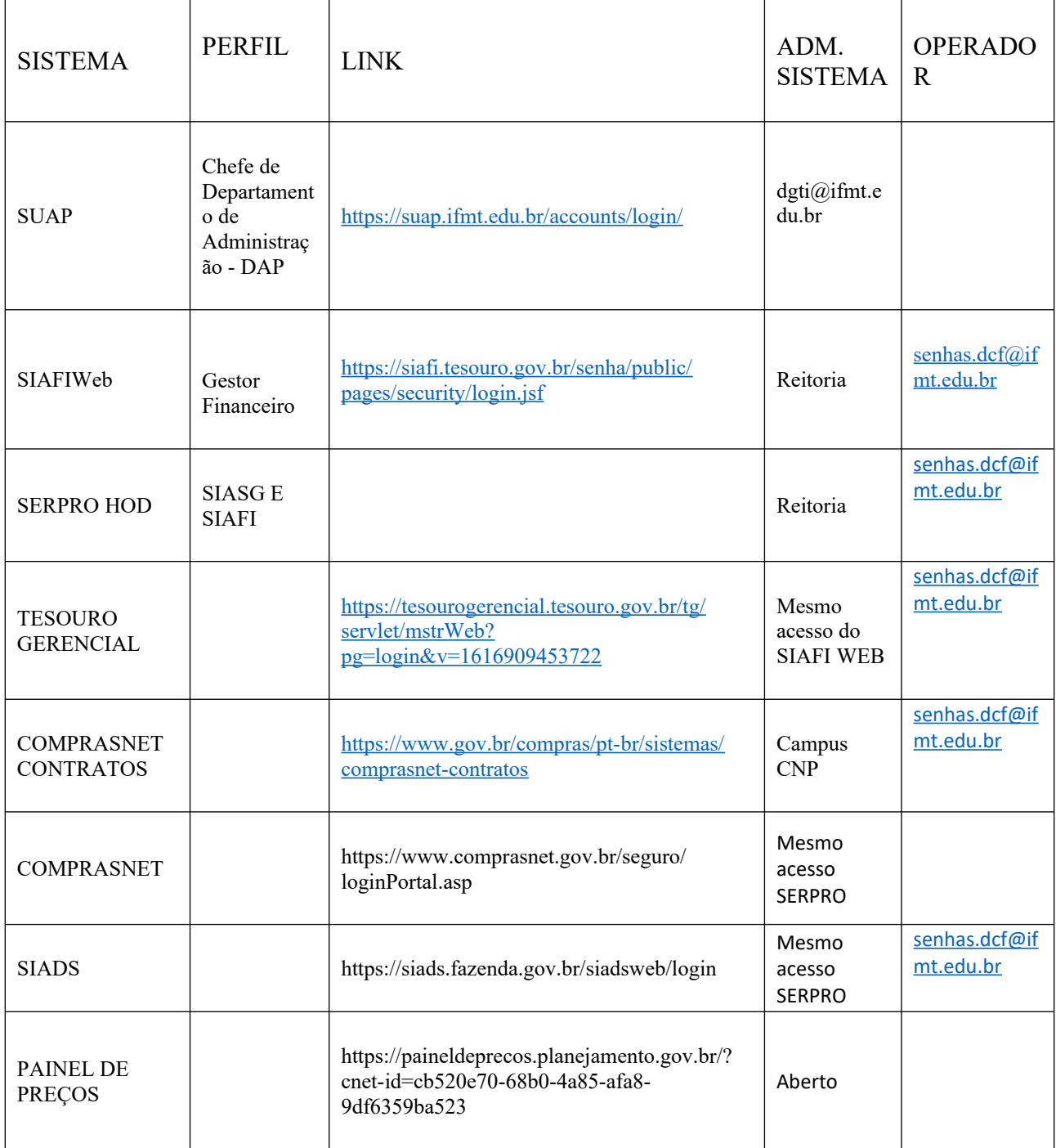

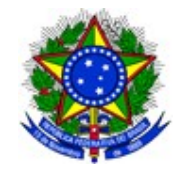

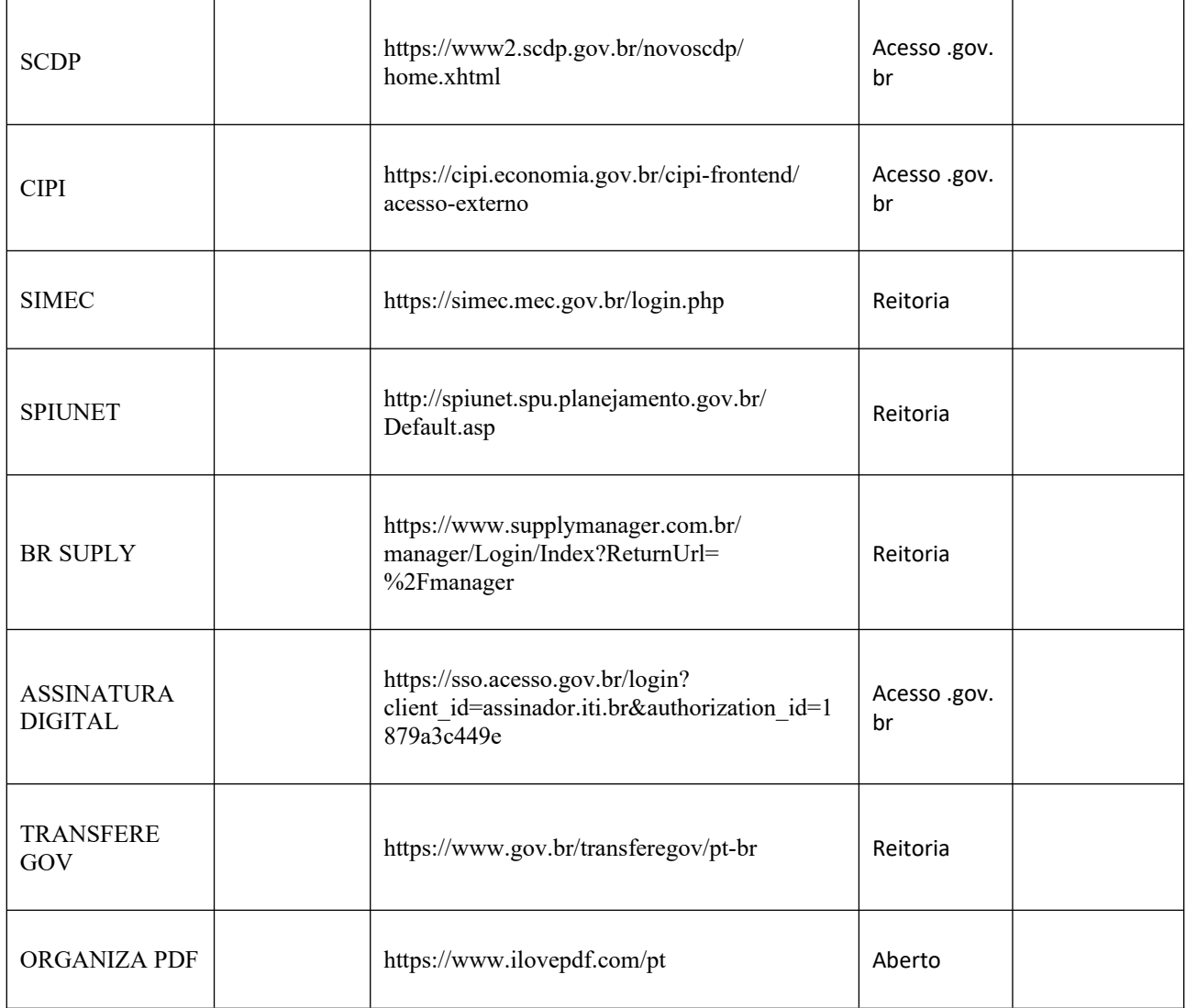

# **PLANILHAS DRIVE:**

Planejamento: Possuí informações sobre prioridades e atividades do Departamento. Será compartilhada via Site Institucional.

#### **Orçamento CNP 2023**

Possuí informações sobre execução orçamentária, controle de repasses e empenhos emitidos referente a serviços terceirizados. Será compartilhada via Site Institucional.

RAMAIS ATIVOS – CNP [https://docs.google.com/spreadsheets/d/](https://docs.google.com/spreadsheets/d/13kRdTyGeKYAc0nqa2CJ8HyyK44ENrEdAigh6fukTTN0/edit#gid=0) [13kRdTyGeKYAc0nqa2CJ8HyyK44ENrEdAigh6fukTTN0/edit#gid=0](https://docs.google.com/spreadsheets/d/13kRdTyGeKYAc0nqa2CJ8HyyK44ENrEdAigh6fukTTN0/edit#gid=0)

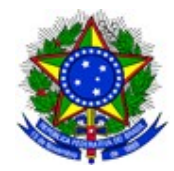

#### **AÇÕES EM DESENVOLVIMENTO:**

Os processos em andamento estão no SUAP, as situações de cada processo estão registradas no campo "último comentário".

Atualmente também é utilizado um Protocolo de tratamento de processos NO SUAP, com base na importância de cada processo é definido um rotulo dentro do sistema com os prazos para atendimento das demandas.

[<sup>1</sup>] Concluir no mesmo dia. [ ] Concluir em até 03 (três) dias. [ ] Concluir em até 07 (sete) dias. [ ] Concluir em até 30 (trinta) dias. [ ] Concluir em até 60 (sessenta) dias

Outras ações em desenvolvimento encontram-se como e-mails não lidos no [administracao.cnp@ifmt.edu.br.](mailto:administracao.cnp@ifmt.edu.br)

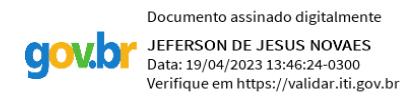